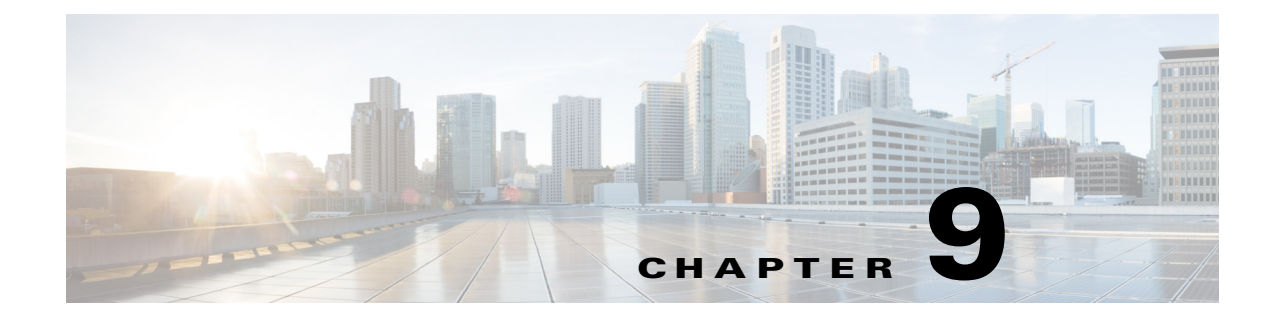

## **Troubleshooting ServiceLink**

## **Verifying Activity**

To verify that ServiceLink is active:

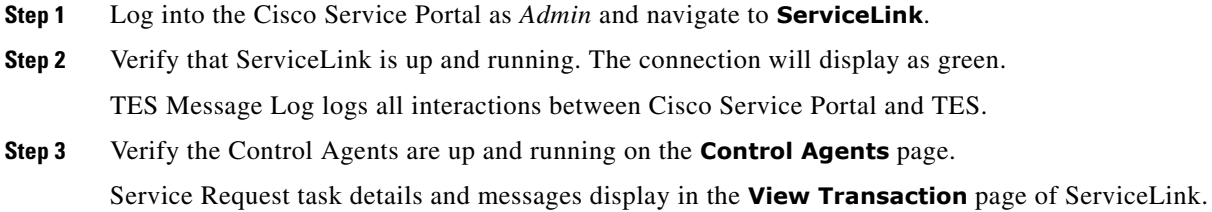

## **Enabling TES Adapter Detail Logging**

To enable detail logging:

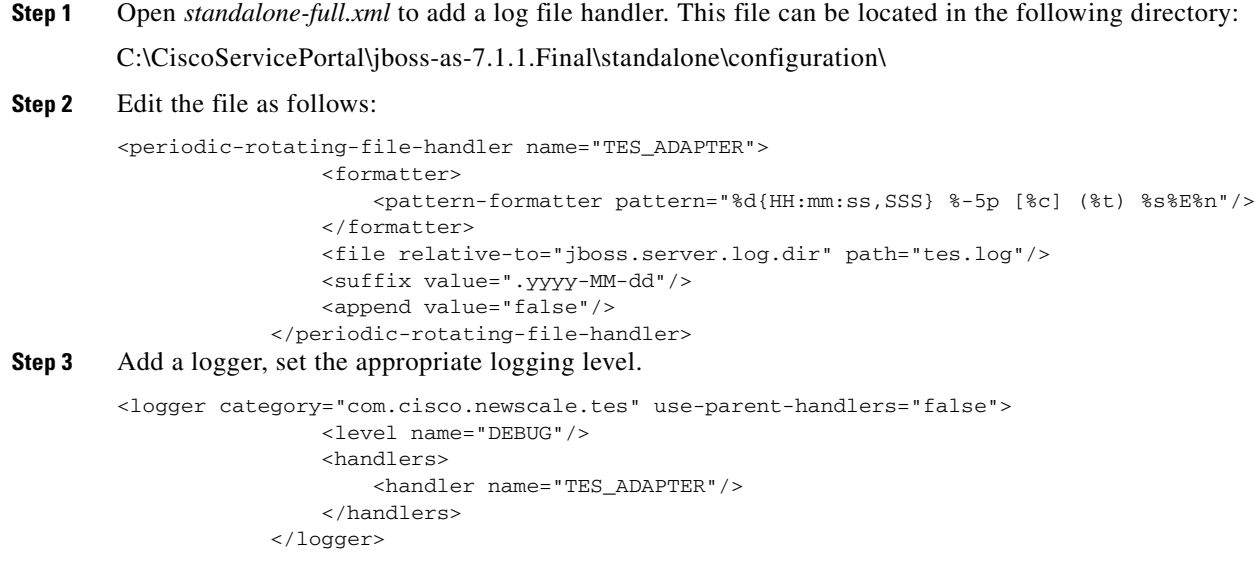

**Step 4** Restart ServiceLink.

## **Viewing Server Logs**

To view the server logs:

**Step 1** Log into the Cisco Service Portal as *Admin* and navigate to the **Administrative** module.

**Step 2** Select the **Utilities** page, select **Request Center/Service Link log file** from the list.